## Step 1

Visit www.nslds.ed.gov

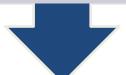

## Step 2

Click Financial Aid Review, followed by Accept (2x)

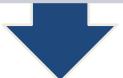

## Step 3

**FSAID** 

**FSA Password** 

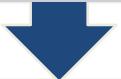

Select each loan to review details and determine servicer's contact information.

Newly disbursed loans will appear 6 weeks after disbursement